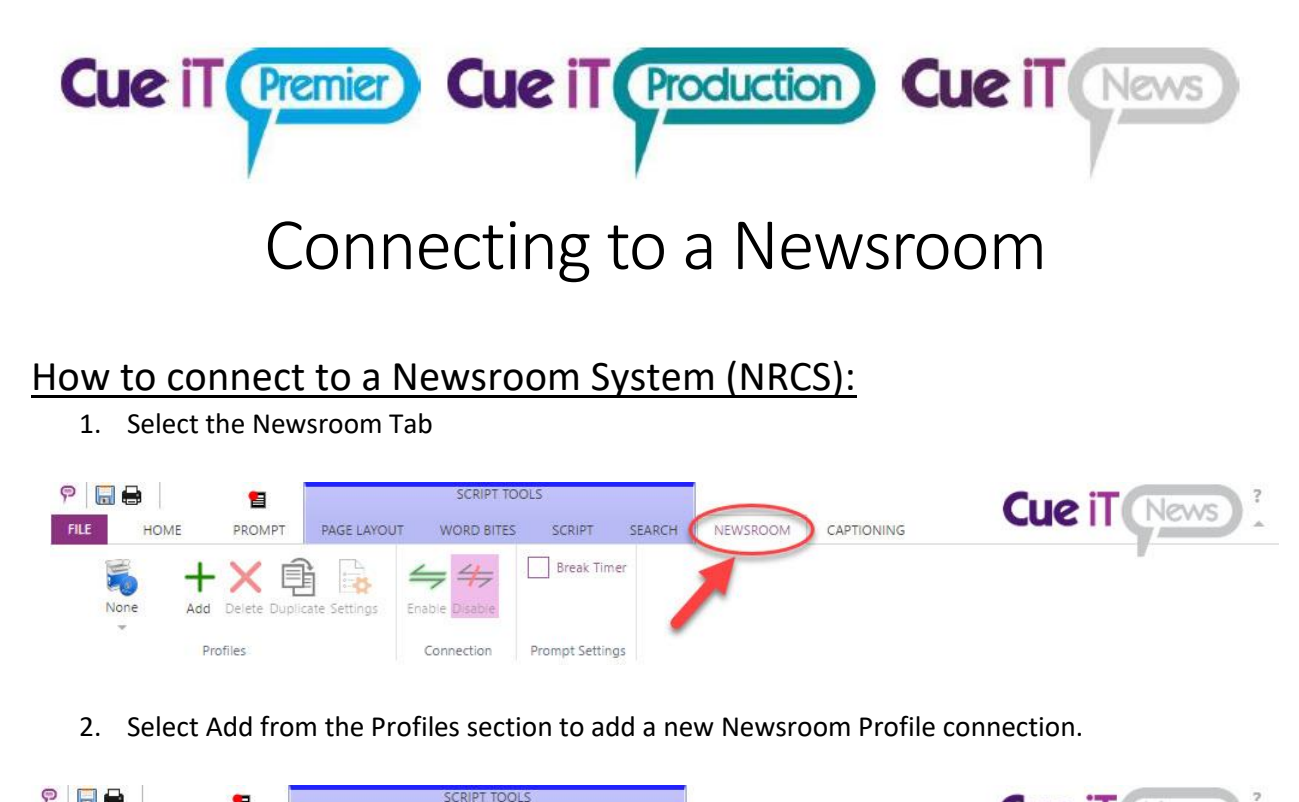

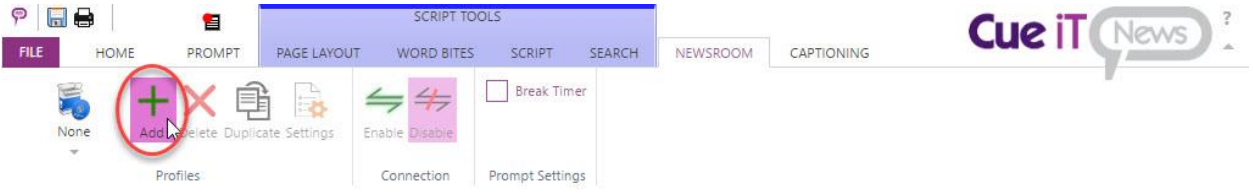

3. Now the Newsroom Profile Configuration page will open. First, name your newsroom profile any unique friendly name.

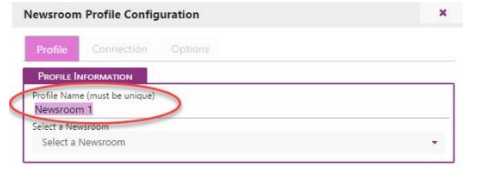

4. Then select the Newsroom type from the Select a Newsroom drop-down:

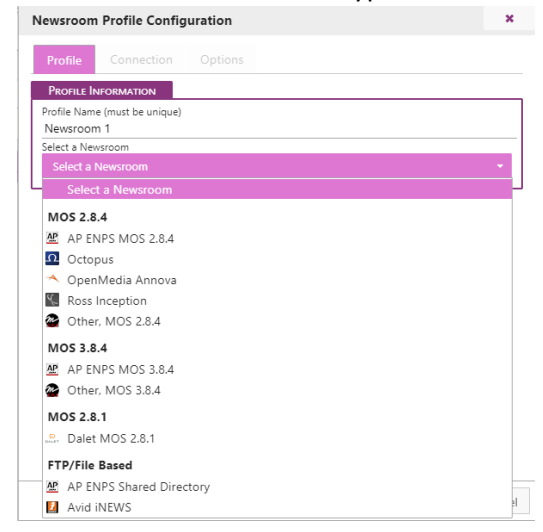

REV: 3.2.0

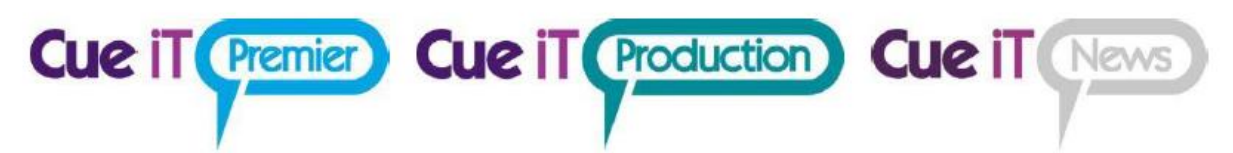

5. Next move to the Connection Tab. Each newsroom has different setting requirements as described below:

# MOS 2.8.4 / 2.8.1:

This connection type includes the following newsroom profile types:

- o AP ENPS MOS 2.8.4
- o Octopus
- o OpenMedia Annova
- o Ross Inception
- o Dalet MOS 2.8.1
- o Other, (any MOS 2.8.4 compliant newsroom)

Before editing the settings in CueiT for MOS connections a MOS Device needs to be created in your Newsroom server, and the MOS ID needs to match the device setup on your newsroom. The default value of CueiT's MOS ID is CUESCRIPT.

# Connection:

Server Information

- **Server IP/Hostname:** Please enter the IP address or Hostname of your NRCS server.
- **Server Port:** Default this is 10541, this is only necessary to change should your NRCS server have a different port set, in which case, this needs to match.
- **MOS NCS ID:** Please enter your Newsroom Computer System ID for your NRCS server.

## Use Buddy Server – (when checked)

*Buddy server information is optional if this is a feature of your NRCS.* 

- **Buddy Server IP/Hostname:** Please enter the IP address or Hostname of your NRCS buddy server.
- **Buddy Server Port:** Default this is 10541, this is only necessary to change should your NRCS buddy server have a different port set, in which case, this needs to match.
- **MOS NCS ID:** Please enter your Newsroom Computer System ID for your NRCS buddy server.

## MOS Configuration

- **MOS ID:** Please enter the MOS ID you've set up in your NRCS for your CueiT software. (Please note this IS case sensitive).
- **CueiT Port:** Default this is 10541, this is only necessary to change should your NRCS server have a different port set, in which case, this needs to match.

# Options:

• **Ignore Instructions / Production Cues:** If Yes, All instruction tags and production cue text will be hidden in CueiT. If No, all instruction and production cues will be displayed as the "Production Cue" style text, which is defaulted to inverse.

• **Ignore stories with empty scripts:** If Yes, blank stories in will NOT be displayed in CueiT. If No, blank stories will appear as regular stories within the run order.

**Cue iT (Premier) Cue iT (Production) Cue iT (News** 

- **Ignore updates to the on-air story:** If Yes, updates to the story you are currently prompting in will not appear until you have moved past to another story. If No, updates will appear in the currently prompted story while you are stopped, scrolling very slowly, or reversing. Onair updates will never update the currently prompted story if scrolling is at reading speed. Updates will automatically appear after prompting has moved into another story.
- **Break Handling:** 
	- o **Normal:** Breaks will appear in prompter and editor as normal stories.
	- o **Cloaked:** Breaks will appear greyed in the editor and will not appear on prompt output.
	- o **Hidden:** Breaks will not appear in the editor or on prompt output, they will be ignored.

# MOS 3.8.4:

This connection type includes the following newsroom profile types:

- o AP ENPS MOS 3.8.4
- o Other, (any MOS 2.8.4 compliant newsroom)

Before editing the settings in CueiT for MOS connections a MOS Device needs to be created in your Newsroom server, and the MOS ID needs to match the device setup on your newsroom. The default value of CueiT's MOS ID is CUESCRIPT.

## Connection:

Server Information

- **Server IP/Hostname:** Please enter the IP address or Hostname of your NRCS server.
- **Server Port:** Default this is 10543, this is only necessary to change should your NRCS server have a different port set, in which case, this needs to match.
- **MOS NCS ID:** Please enter your Newsroom Computer System ID for your NRCS server.

## Use Buddy Server – (when checked)

*Buddy server information is optional if this is a feature of your NRCS.* 

- **Buddy Server IP/Hostname:** Please enter the IP address or Hostname of your NRCS buddy server.
- **Buddy Server Port:** Default this is 10543, this is only necessary to change should your NRCS buddy server have a different port set, in which case, this needs to match.
- **MOS NCS ID:** Please enter your Newsroom Computer System ID for your NRCS buddy server.

# **Cue iT (Premier) Cue iT (Production) Cue iT (News**

## MOS Configuration

- **MOS ID:** Please enter the MOS ID you've set up in your NRCS for your CueiT software. (Please note this IS case sensitive).
- **CueiT Port:** Default this is 10500, this is only necessary to change should your NRCS server have a different port set, in which case, this needs to match.
- **Cue iT MOS Webservice (click to highlight – copy this into your Newsroom MOS settings):** This is your IP address field to be entered into your NRCS MOS Configuration. This should take your main IP address for your active network port of the CueiT computer. Please verify the IP information is correct, which this is found after http:// and before the port designation :10500. This section is only a helpful hint, this cannot be edited.

# Options:

- **Ignore Instructions / Production Cues:** If Yes, All instruction tags and production cue text will be hidden in CueiT. If No, all instruction and production cues will be displayed as the "Production Cue" style text, which is defaulted to inverse.
- **Ignore stories with empty scripts:** If Yes, blank stories in will NOT be displayed in CueiT. If No, blank stories will appear as regular stories within the run order.
- **Ignore updates to the on-air story:** If Yes, updates to the story you are currently prompting in will not appear until you have moved past to another story. If No, updates will appear in the currently prompted story while you are stopped, scrolling very slowly, or reversing. Onair updates will never update the currently prompted story if scrolling is at reading speed. Updates will automatically appear after prompting has moved into another story.
- **Break Handling:** 
	- o **Normal:** Breaks will appear in prompter and editor as normal stories.
	- o **Cloaked:** Breaks will appear greyed in the editor and will not appear on prompt output.
	- o **Hidden:** Breaks will not appear in the editor or on prompt output, they will be ignored.

# MOS 2.8.1:

This connection type includes the following newsroom profile types:

o Dalet

Before editing the settings in CueiT for MOS connections a MOS Device needs to be created in your Newsroom server, and the MOS ID needs to match the device setup on your newsroom. The default value of CueiT's MOS ID is CUESCRIPT.

# Connection:

Server Information

• **Server IP/Hostname:** Please enter the IP address or Hostname of your NRCS server.

• **Server Port:** Default this is 10541, this is only necessary to change should your NRCS server have a different port set, in which case, this needs to match.

**Cue iT (Premier) Cue iT (Production) Cue iT (News** 

• **MOS NCS ID:** Please enter your Newsroom Computer System ID for your NRCS server.

### Use Buddy Server – (when checked)

*Buddy server information is optional if this is a feature of your NRCS.* 

- **Buddy Server IP/Hostname:** Please enter the IP address or Hostname of your NRCS buddy server.
- **Buddy Server Port:** Default this is 10541, this is only necessary to change should your NRCS buddy server have a different port set, in which case, this needs to match.
- **MOS NCS ID:** Please enter your Newsroom Computer System ID for your NRCS buddy server.

## MOS Configuration

- **MOS ID:** Please enter the MOS ID you've set up in your NRCS for your CueiT software. (Please note this IS case sensitive).
- **CueiT Port:** Default this is 10541, this is only necessary to change should your NRCS server have a different port set, in which case, this needs to match.

## Options:

- **Ignore Instructions / Production Cues:** If Yes, All instruction tags and production cue text will be hidden in CueiT. If No, all instruction and production cues will be displayed as the "Production Cue" style text, which is defaulted to inverse.
- **Ignore stories with empty scripts:** If Yes, blank stories in will NOT be displayed in CueiT. If No, blank stories will appear as regular stories within the run order.
- **Ignore updates to the on-air story:** If Yes, updates to the story you are currently prompting in will not appear until you have moved past to another story. If No, updates will appear in the currently prompted story while you are stopped, scrolling very slowly, or reversing. Onair updates will never update the currently prompted story if scrolling is at reading speed. Updates will automatically appear after prompting has moved into another story.
- **Break Handling:** 
	- o **Normal:** Breaks will appear in prompter and editor as normal stories.
	- o **Cloaked:** Breaks will appear greyed in the editor and will not appear on prompt output.
	- o **Hidden:** Breaks will not appear in the editor or on prompt output, they will be ignored.

**Cue iT (Premier) Cue iT (Production) Cue iT (News** 

# FTP/File Based – AP ENPS Shared Directory:

This connection uses the driver option "WinPlus" in the ENPS.ini file.

# Connection:

## Directory Configuration

• **Directory:** Please pick the folder location that ENPS dumps to.

# Options:

- **Ignore Instructions / Production Cues:** If Yes, All instruction tags and production cue text will be hidden in CueiT. If No, all instruction and production cues will be displayed as the "Production Cue" style text, which is defaulted to inverse.
- **Ignore stories with empty scripts:** If Yes, blank stories in will NOT be displayed in CueiT. If No, blank stories will appear as regular stories within the run order.
- **Ignore updates to the on-air story:** If Yes, updates to the story you are currently prompting in will not appear until you have moved past to another story. If No, updates will appear in the currently prompted story while you are stopped, scrolling very slowly, or reversing. Onair updates will never update the currently prompted story if scrolling is at reading speed. Updates will automatically appear after prompting has moved into another story.
- **Break Handling:** 
	- o **Normal:** Breaks will appear in prompter and editor as normal stories.
	- o **Cloaked:** Breaks will appear greyed in the editor and will not appear on prompt output.
	- Hidden: Breaks will not appear in the editor or on prompt output, they will be ignored.

# FTP/File Based:

This connection type includes the following newsroom profile types:

- o AP ENPS Shared Directory
- o Avid iNEWS

# AP ENPS

## Directory Configuration

• **Directory:** Please select the "Dump to" folder for ENPS scripts.

# iNEWS:

## Server Information

- **Server IP/Hostname:** Please enter the IP address or Hostname of your iNEWS server.
- **Server Port:** Default this is 21, please adjust where necessary if a different port is setup in your iNEWS server.

• **Root Directory:** Enter the top most folder in your iNEWS directory you would like to look down from.

**Cue iT (Premier) Cue iT (Production) Cue iT (News** 

Note: If you would like to start browsing from iNews root directory you need to use iNews server name in square brackets i.e [INEWS6X] in this field.

#### Authentication

- **Username:** Please enter your iNEWS username.
- **Password:** Please enter your iNEWS password.

#### **Polling**

• **Refresh Time (seconds):** This is the polling interval at which CueiT will check for Rundown updates on iNews server. (1-10 seconds, 3 seconds default).

#### Use Buddy Server – (when checked)

*Buddy server information is optional if this is a feature of your iNEWS setup.* 

- **Server IP/Hostname:** Please enter the IP address or Hostname of your iNEWS server.
- **Server Port:** Default this is 21, please adjust where necessary if a different port is setup in your iNEWS server.
- **Root Directory:** Enter the top most folder in your iNEWS directory you would like to look down from.

#### Buddy Server Authentication

- **Username:** Please enter your iNEWS username.
- **Password:** Please enter your iNEWS password.

## Options:

- **Ignore Instructions / Production Cues:** If Yes, All instruction tags and production cue text will be hidden in CueiT. If No, all instruction and production cues will be displayed as the "Production Cue" style text, which is defaulted to inverse.
- **Ignore stories with empty scripts:** If Yes, blank stories in will NOT be displayed in CueiT. If No, blank stories will appear as regular stories within the run order.
- **Ignore updates to the on-air story:** If Yes, updates to the story you are currently prompting in will not appear until you have moved past to another story. If No, updates will appear in the currently prompted story while you are stopped, scrolling very slowly, or reversing. Onair updates will never update the currently prompted story if scrolling is at reading speed. Updates will automatically appear after prompting has moved into another story.
- **Break Handling:** 
	- o **Normal:** Breaks will appear in prompter and editor as normal stories.
	- o **Cloaked:** Breaks will appear greyed in the editor and will not appear on prompt output.
	- o **Hidden:** Breaks will not appear in the editor or on prompt output, they will be ignored.

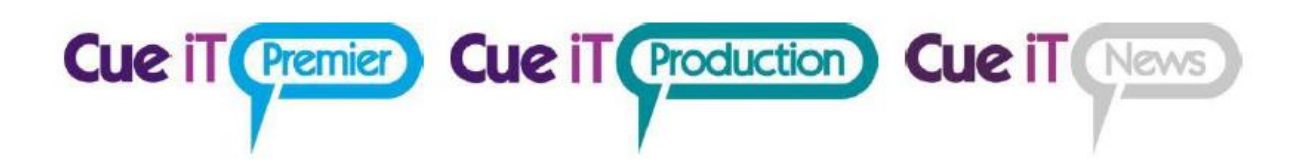

6. Once configured, select OK to save the profile and then "Enable" to connect to your newsroom:

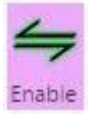

7. Once connected you should see a tab on the right panel open labeled with your Newsroom, and a folder. Click the folder to expand all active shows. Double click the show you would like to bring into CueiT. You should now be successfully connected to your newsroom!

*(Should you not connect or receive an error please see Troubleshooting Your Newsroom Connection below).* 

# Troubleshooting Your Newsroom Connection:

- Should you have issues connecting to your newsroom please click on the message bar at the bottom of CueiT for further instructions and troubleshooting steps. This help menu will highlight in Red the issue the software is having, and what steps it needs to resolve this.
- MOS servers, if there are no active run orders, you will need to activate a run order with a story send selected for your CueiT MOS device, before CueiT will see any run orders.